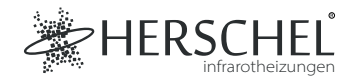

# Herschel Steuerungssystem für vier Zonen Anleitung

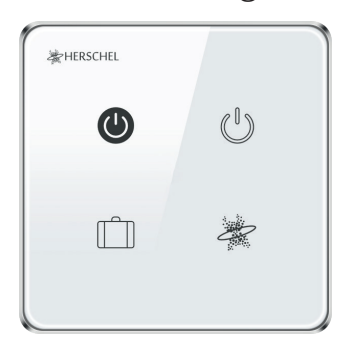

Bitte lesen Sie diese Anleitung vor dem Gebrauch sorgfältig durch.

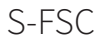

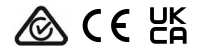

## Technische Daten

Eingangsspannung: AC 100-240V 50/60Hz Verdrahtung: Live + Neutral. Das Gerät ist Klasse II und muss nicht geerdet werden. Drahtlos: 2,4GHz Drahtlose Leistungsaufnahme: < 0.3 W Maximale Betriebsfeuchtigkeit: <80% Betriebstemperaturbereich: 0-40˚C Gehäuse-Material: PC flammwidriger Kunststoff Größe: 86 x 86 x 33mm 2 Jahre Garantie

#### Konformität

Hiermit erklärt Herschel Infrared Ltd, dass das Funkgerät Typ S-FSC Steuerungssystem für vier Zonen der Richtlinie 2014/53/EU entspricht. Der vollständige Text der EU-Konformitätserklärung ist unter der folgenden Internetadresse verfügbar: https://bit.ly/45KHgut.

## Verkabelung:

## Sicherheit:

Nur für die Verwendung in Innenräumen. Dieses Produkt muss von einer kompetenten Person in Übereinstimmung mit den EU- und nationalen Vorschriften installiert werden.

Trennen Sie immer die Wechselstromversorgung, bevor Sie Komponenten installieren oder an ihnen arbeiten, die 230V AC 50 Hz Netzspannung benötigen.

Dieses Gerät hat die Schutzklasse IPX0 und muss außerhalb der Spritzwasserzone in Badezimmern installiert werden.

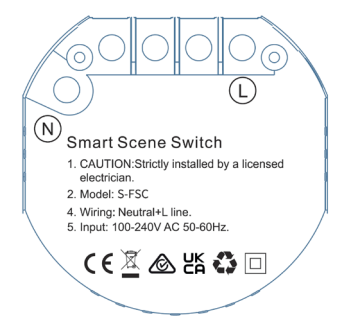

#### Einbau

Wählen Sie einen geeigneten Standort für Ihr Steuergerät innerhalb der Reichweite eines 2.4Ghz Wi-Fi Netzwerks.

Für die Montage ist eine 46 mm tiefe Unterputzdose erforderlich, und die Montagelöcher haben einen Abstand von 60 mm.

#### Laden Sie die Smart Life App herunter

Scannen Sie den QR-Code unten, um die Smart Life App aus dem App Store oder von Google Play herunterzuladen.

Alternativ dazu können Sie bei Google Play oder im App Store nach "Smart Life" suchen, nach diesem Symbol Ausschau halten und die App herunterladen.

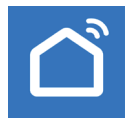

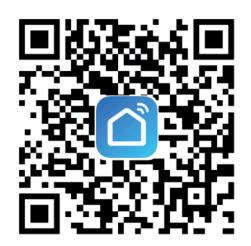

## Registrieren Sie sich bei Smart Life

Starten Sie Smart Life auf Ihrem Telefon oder Tablet.

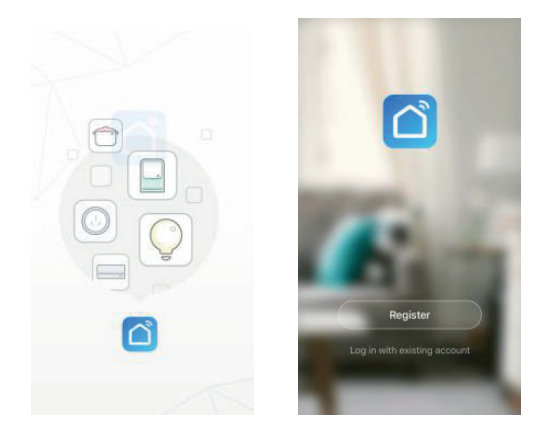

Registrieren Sie sich und melden Sie sich an.

#### Pairing der Steuerungssystem für vier Zonen

Vergewissern Sie sich, dass Sie sich in einem 2,4-GHz-WiFi-Netzwerk befinden, andernfalls wird die Kopplung nicht erfolgreich sein.

- 1. Klicken Sie bei geöffneter Smart Life App auf das "+"-Zeichen in der oberen rechten Ecke, um ein Gerät hinzuzufügen, gehen Sie in die Spalte "Electrical" und tippen Sie auf "Scenario Switch (WiFi)".
- 2. Geben Sie die WiFi-Details eines 2,4-GHz-WiFi-Netzwerks ein.

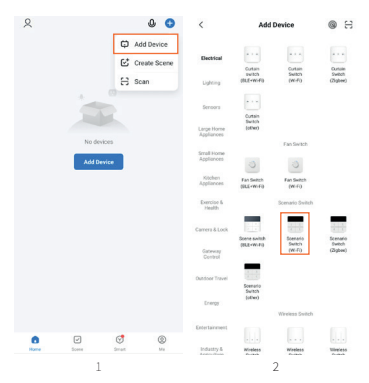

- 3. Sobald Sie mit einem WiFi-Netzwerk verbunden sind, halten Sie eine beliebige Taste auf dem Steuerungssystem für vier Zonen für etwa 8 Sekunden gedrückt, bis die Geräteanzeige blinkt.
- 4. Klicken Sie auf "Bestätigen Sie, dass die Anzeige schnell blinkt", und warten Sie, bis das Steuergerät erfolgreich hinzugefügt wurde.

Die Steuerungssystem für vier Zonen wird nun zu Ihren Smart Life-Geräten hinzugefügt.

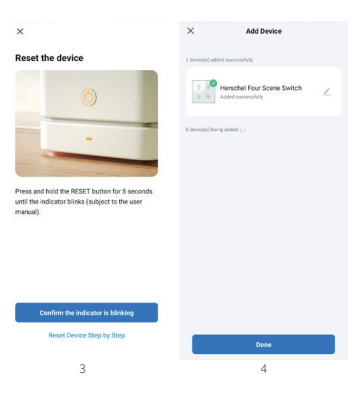

#### Einrichten von Szenen

Das Steuerungssystem für vier Zonen steuert andere Herschel Controls und Geräte über Szenen.

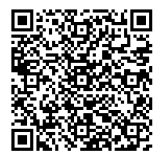

Verwenden Sie den QR-Code auf der rechten Seite, um auf diese Szenen zuzugreifen:

Herschel hat ein Video mit Beispielen für die Einrichtung von Szenen erstellt, damit Sie mit Herschel-Heizungen und -Thermostaten, der Steuerungssystem für vier Zonen und Smart Life die bestmögliche Energieeinsparung für Ihre Heizung erzielen können.

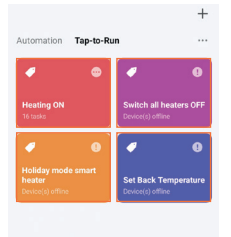

Die Steuerungssystem für vier Zonen kann mit vier beliebigen Tap-to-Run-Szenen über Smart Life verwendet werden. In diesem Beispiel haben wir die Szenen jedoch so eingestellt, dass sie mit dem Display des Geräts übereinstimmen (Ein, Aus, Urlaubsmodus, Benutzerdefiniert).

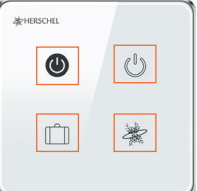

#### Zuweisung von Szenen zur Steuerung

Die Standardanzeige im Smart Life ist "Szene 1", "Szene 2", "Szene 3" und "Szene 4". (Abbildung 1).

Um eine Tap-to-Run-Szene zuzuweisen, tippen Sie auf eine Taste, die Sie zuweisen möchten, und halten Sie sie gedrückt. Tippen Sie dann auf "Neue Szene hinzufügen" und wählen Sie die gewünschte Tap-to-Run-Szene aus, die diese Taste aktivieren soll. In diesem Menü können Sie auch die Symbole der Schaltflächen ändern. (Abbildung 2).

Die Szene wird nun dieser Taste auf dem Gerät zugewiesen. Diese Szene kann nun durch Antippen der Taste sowohl auf der Four Scene Control-Einheit als auch auf der Smart Life-App auf Ihrem Telefon oder Tablet aktiviert werden. (Abbildung 3).

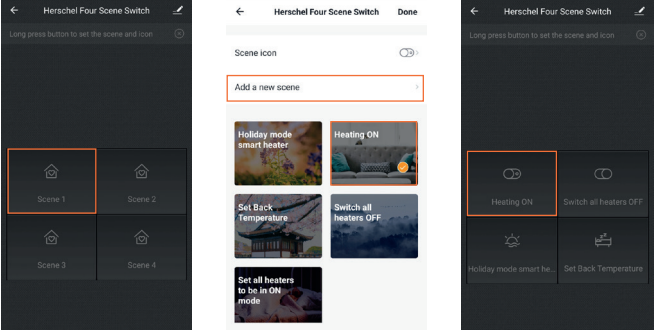

 $\overline{Q}$